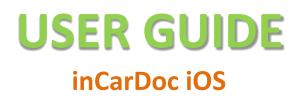

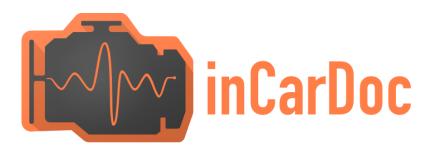

## **OVERVIEW**

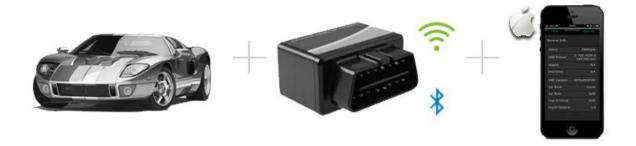

#### Use Smartphone for Quick View of the Car and Engine Main Parameters:

- ✓ Read real-time parameters: speed, rotation, timings, economy
- ✓ Read diagnostic trouble codes
- ✓ Clean trouble codes (turn off Check Engine, MIL)

✓ \$ - features available at In-App Purchases.

 KiWi 3 adapters work at smartphones having Bluetooth 4.0 (BLE), present at Android starting with version 4.3; will be available at InCarDoc iOS version 1.8, that is currently in development.

| Supported parameters                                               | IPhone |
|--------------------------------------------------------------------|--------|
| Wi-Fi adapters support                                             | 1      |
| Kiwi 3 (BLE) adapters support                                      | J**    |
| Read and interpret trouble codes (DTC memory)                      | 1      |
| Clear error codes including Check Engine Light (MIL) and<br>others | 1      |
| Read parameters in real-time (if supported by the car):            | 1      |
| Engine RPM                                                         | 1      |
| Motor load                                                         | 1      |
| Coolant temperature                                                | 1      |
| Fuel System Status                                                 | 1      |
| Speed of Vehicle                                                   | 1      |
| Absolute air pressure                                              | 1      |
| Ignition timing                                                    | 1      |
| Inlet air temperature                                              | 1      |
| Mass air flow                                                      | 1      |
| Throttle position                                                  | 1      |
| Lambda Sensor (correction of the motor)                            | 1      |
| Fuel pressure                                                      | 1      |
| And another parameters - depending on the car                      | 1      |
| Chart drawing for real-time data                                   | 1      |
| Reading VIN chassis number                                         | 1      |
| Real time parameters recording                                     | 15     |
| Read, display, record multiple parameters simultaneously           | J\$    |
| Recording parameters in background mode                            | 15     |
| View and sending recorded parameters traces                        | 15     |
| GPS support                                                        | 15     |
| Fuel Economy parameters                                            | 1      |
| Upload to InCarDoc.com server                                      | 15     |
| Store and share DTC data and General info                          | 1      |
| Console for advanced users experiments with OBD-II and             |        |
| adapter commands (use "Test"-"Console" option in                   | 1      |
| Configuration to allow console screen)                             |        |
| Consumption fuel per time                                          | 1      |
| Fueling records                                                    | 1      |
| Tech inspections (MOT) records                                     | 1      |

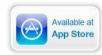

## **CONTENTS**

## 1. Starting usage - Requirements

- Car
- OBD scan tool hardware
- Mobile device
- 2. OBD II hardware
- 3. InCarDoc. Starting using
  - InCarDoc launching and configuration
- 4. InCarDoc main options
  - 4.1. General Info
  - 4.2. Dynamic Parameters
  - 4.3. Diagnostic Trouble Codes
  - 4.4. Setting
  - 4.5. OBD Records

#### 5. Questions

- 1. Does my car support OBD-II standard?
- 2. Diagnostic connector. What is this? How to find diagnostic connector in the car?
- 3. What is DTC?
- 4. How do I connect my mobile device and Application to my car?
- 5. Fail to set the Bluetooth connection with the adapter?
- 6. I've got Bluetooth connection but ECU is not defined, what have I do?
- 7. Does InCarDoc work with my phone or tablet?
- 8. Are there any tips to get the accurate data?
- 9. What is the principle of the application?
- 10. What parameters I will see using the InCarDoc?
- 11. How do I upgrade to the InCarDoc Pro-version?
- 6. Alarm situations

## Requirements

#### Car

American cars since 1996, European since 2001, diesel - 2004.

#### VEHICLE EMISSION CONTROL INFORMATION

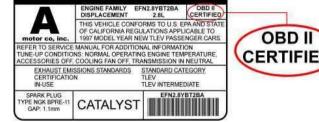

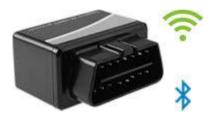

#### **OBD scan tool hardware**

iOS application requires **OBD-II Wi-Fi, V-Gate BLE and Kiwi3 BLE adapters**.

#### **Mobile device**

**InCarDoc for iPhone** requires iOS 8.0 and newer: iPhone 5 - 7, iPod touch.

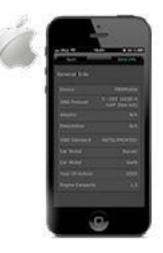

## **OBD II Wi Fi Hardware**

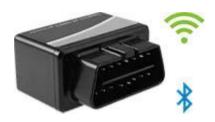

Please, note that **InCarDoc iOS** supports OBD-II Wi-Fi, V-Gate BLE and Kiwi3 BLE adapters.

The easiest way to get the adapter is to search internet using keywords **ELM327 Wi-Fi, OBD-II Wi-Fi, V-Gate BLE or Kiwi3 BLE adapter**.

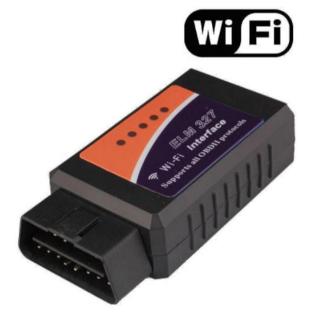

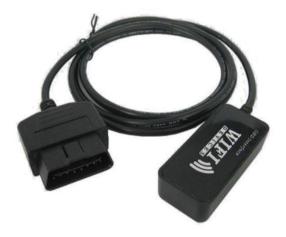

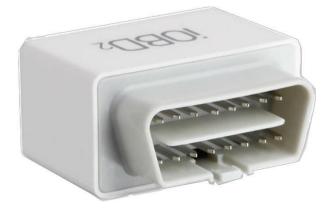

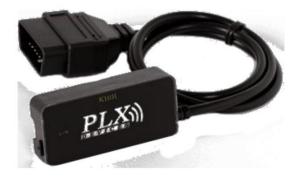

## InCarDoc Starting Using

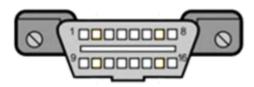

Before starting usage the application make sure that your car supports OBD-II standard.

To learn whether your car supports OBD-II standard, you may examine the 16 pin-out DLC - Diagnostic Link Connector of a trapezoidal shape.

All OBD-II cars have a connector located in the passenger compartment easily accessible from the driver's seat. Check under the dashboard or behind or near the ashtray. All cars built since January 1, 1996 have OBD-II systems.

\* Some cars have OBD-II system but they do not support OBD-II protocol, like Opel Vectra 1996–1997. In such cases it is necessary to use a scanner, designed to work with the factory protocols of that particular brand of the car - for example, this applies to Opel Vectra B 1996-1997 of the European market. You will need to determine specific OBD-II protocol that is used.

It is also useful to see all the identification plate on the car - there may be signs "OBD-II compliant" (supports OBD-II), or "OBD-II certified" .

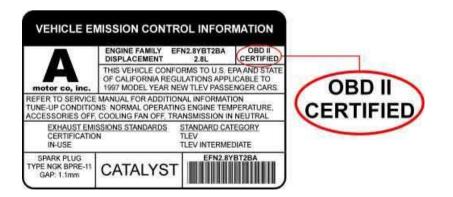

As another way to find out if your vehicle is supported -- read technical documentation of your vehicle (but not in the general direction to the car brand / model!). You may also internet search using keywords – your car brand / model.

## InCarDoc Launching and Configuration

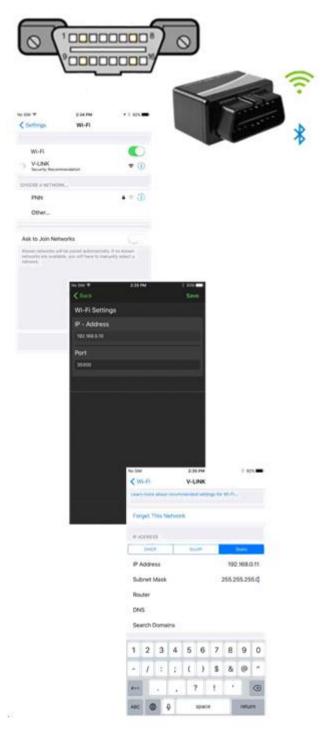

- 1. Plug your OBD Wi-Fi Device (OBD-II Wi-Fi Adapter) to your car's OBD2 diagnostic port. The OBD-II port is usually located within 2 feet (0.61 m) of the steering wheel.
- 2. Start car's engine.
- 3. At your iPhone go to Settings, choose Wi-Fi, V-Gate or Kiwi
- 4. In the case of Bluetooth connection (V-Gate, Kiwi3), make sure that Bluetooth is enabled in the system settings. No additional configuration connection via Bluetooth does not require. For the connection click "Connect" on the main screen of the app.
- 5. For Wi-Fi connection go to the system settings and choose Wi-Fi connection
- **6.** Configure the following information:
  - IP Address: Static
  - IP Address: 192.168.0.10
  - Subnet Mask 255.255.255.0
  - Click device name to set WiFi connection
  - Exit the Settings
    - 1.Go to the InCarDoc

Application

Choose Settings >

IP Address: 192.168.0.10

Port: 35000

**Click Save** 

2.Start your car and see Dynamic Parameters.

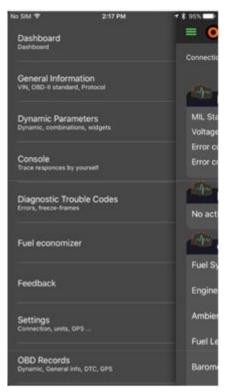

| No SIM 🗢           | 2:18 PM                                    |  |  |  |
|--------------------|--------------------------------------------|--|--|--|
|                    |                                            |  |  |  |
| General Informa    | lion                                       |  |  |  |
| Device             | PNN                                        |  |  |  |
| OBD Protocol       | 6 - ISO 15765-4 CAN (11<br>bit, 500 Kbaud) |  |  |  |
| Adapter            | PLXKiwiv2.0                                |  |  |  |
| Description        | OBDIItoBluetoothInterpreter                |  |  |  |
| OBD Standard       | EOBD (Europe)                              |  |  |  |
| VIN                | VIN error                                  |  |  |  |
| Voltage level      | 12.0V                                      |  |  |  |
| DTC Status         | MIL on (2)                                 |  |  |  |
| Car Brand          | My car brand                               |  |  |  |
| Car Model          | My car model                               |  |  |  |
| Save to OBDRecords |                                            |  |  |  |

## InCarDoc General Info

After you've set up the adapter and configured the app you may start using it.

On the main screen of the InCarDoc App the following options are available:

«Dashboard» «General info» «Dynamic Parameters» «Console» «Diagnostic Trouble Codes» «Economizer» «Feedback» «Settings» «OBD Records»

**4.1. «General Info» option** allows you to review and input the general information about the devices and a car:

- Device adapter name
- OBD Protocol
- Adapter adapter type and version
- Description
- OBD Standard
- VIN (Vehicle Identification Number) is displayed at tick set Supported PIDs)
- Voltage level
- Car Brand
- Car Model

You can see also your car parameters that you've filled at the **Settings** menu

| No SIM ᅙ 2:17 PM                                      | 1 🗴 95% 🔲                                                                                                    |
|-------------------------------------------------------|----------------------------------------------------------------------------------------------------|
| NO SIM - Z-17 PM                                      | - 4 95%                                                                                                    |
| Dashboard<br>Dashboard                                | - •                                                                                                    |
|                                                       | Connectio                                                                                                    |
| General Information<br>VIN, OBD-II standard, Protocol |                                                                                                    |
| Dynamic Parameters                                    | MIL Sta                                                                                                    |
| Dynamic, combinations, widgets                        | Voltage                                                                                                    |
|                                                       | Error c                                                                                                    |
| Console<br>Trace responces by yourself                | Error c                                                                                                    |
| Diagnostic Trouble Codes                              | r Mereo de Constante de Constante de Constan |
| Errors, freeze-frames                                 | No act                                                                                                    |
| Fuel economizer                                       | M                                                                                                    |
|                                                       | Fuel Sy                                                                                                    |
| Feedback                                              | Engine                                                                                                    |
| Settings                                              | Ambie                                                                                                    |
| Connection, units, GPS                                | — Fuel Le                                                                                                    |
| OBD Records<br>Dynamic, General info, DTC, GPS        | Barom                                                                                                    |

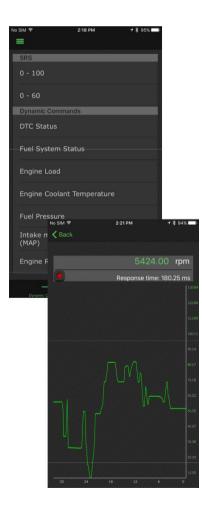

## InCarDoc Dynamic Parameters

**4.2. «Dynamic Parameters»** option displays the list of dynamic data read from the car engine.

While clicking the command name one will see the detailed information with its real time value.

Keep in mind that not every vehicles ECU supports all of the functions and not every OBD-II diagnostic scanner can use all of these modes:

- PID 03 Fuel system status. At the value "Closed Loop" the system works in the feedback mode at that time the data from Oxygen Sensor are used for correction of the fuel supply. At the value "Open Loop" the data from Oxygen Sensor are NOT used for correction of the fuel supply;
  - PID 04 Calculated Load;
  - PID 05 Coolant temperature;
  - PID 06/08 Short Term Fuel Trim Bank 1/2;
  - PID 07/09 Long Term Fuel Trim Bank 1/2;
  - PID 0A Fuel pressure;
  - PID OB Manifold pressure;
  - PID OC Engine speed RPM;
  - PID 0D Vehicle speed;
  - PID 0E Ignition Timing Advance;
  - PID 0F Intake Air Temperature;
  - PID 10 Air Flow;

•

- PID 11 Throttle position;
- PID 12 Secondary Air Status;
- PID 12 Location of O2 sensors;
- PID 13-1B O2 Sensor 1/2/3/4 Bank 1/2 Volts.
- Getting saved status of the current parameters of the control system at the time of the fault codes occurrence (Mode 2 Freeze Frame).
- Mode 3 Read Diagnostic Trouble Codes (DTCs)).
- Mode 4 Reset DTC's and Freeze Frame data clear error codes, status of the current parameters, Oxygen sensor tests results, test monitors data.

## InCarDoc Diagnostic Trouble Codes

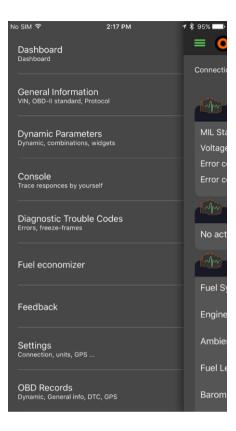

# No SIM © 5:11 PM + \* 63% Diagnostic Trouble Codes Additional options Pending 0 Drive Cycle Status PID is not supported. Cleared Time 0 minutes Cleared Distance 12816 km Number of warm-ups since codes cleared 82 Distance traveled with malfunction indicator lamp (MLL on 291 km DTC Status MIL on (2), MIL on (1) Confirmed P0110 Intake Air Temperature Sensor 1 The sensor 1 The sen

| =          |                               |                    |
|------------|-------------------------------|--------------------|
| agnostic   | Trouble Codes                 |                    |
| Confirm    | ed                            |                    |
| P0110      | Intake Air Temperature S      | ensor 1<br>Circuit |
| Engine RPM |                               |                    |
| Engine Coo | plant Temperature : 215.00 °C |                    |
| Speed : 10 |                               |                    |
| P0148      | Fuel Deliver                  | ry Error (j)       |
| Engine Coo | plant Temperature : 215.00 °C |                    |
| Speed : 10 |                               |                    |
| Engine RPI | M : 9056 rpm                  |                    |
| Clear      |                               | Save               |

#### 5:47 PM \$ 82% No SIM ? Send Cancel DTC Errors: iOS To: support.ios@incardoc.com Cc/Bcc: Subject: DTC\_Errors; iOS \*\*\*\*\* meta-info header:Car Info \*\*\*\*\* meta-info header:General Info ConnectionState: Connected ECUs: 1 Protocol: 3 - ISO 9142-2 Connection type: Kiwi SSID: Kiwi 50 Adapter Address: 6D1D6829-329E-41EC-A5AB-F6834F55273F \*\*\*\*\* === System info === Phone: iPhone 6S+ (GSM+CDMA) System Version: iOS 10.1.1 Application Version: 2.1.0(2.0.0.1.TEST) \*\*\*\*\* \*\*\*\*\* Successful protocol init \*\*\*\*\* ATD : OK

#### 4.3. «Diagnostic Trouble Codes» option

- Displays error codes (if there is any)
  - Gives the possibility to clean the error codes if necessary
- Send diagnostic trouble codes to developer's e-mail or any other e-mail

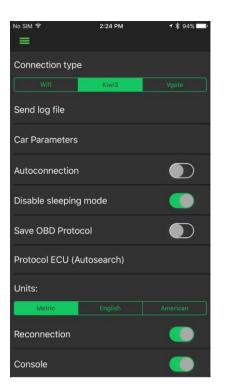

| No SIM 🗢 💈        | ::24 PM          | <b>-1</b> ∦ 93% <b></b> ŀ |                           |
|-------------------|------------------|---------------------------|---------------------------|
|                   | Protocols        |                           |                           |
| Autosearch        |                  | ~                         |                           |
| 0 - Auto ELM327   |                  |                           |                           |
| 1 - SAE J1850 PW  | М                |                           |                           |
| 2 - SAE J1850 VP  |                  | 2:24 PM                   | <b>≁ ≵</b> 93% <b>■</b> ⊫ |
| 3 - ISO 9142-2    | K Back           | Car Parameters            | 3                         |
| 4 - ISO 14230-4 I | Car Brand        |                           | _                         |
| 5 - ISO 14230-4 I | Car Model        |                           | _                         |
| 6 - ISO 15765-4 ( |                  |                           | _                         |
| 7 - ISO 15765-4 ( | Year Of Vehicle  |                           |                           |
| 8 - ISO 15765-4 ( | Engine Descrip   | tion                      | _                         |
| 9 - ISO 15765-4 ( | Engine Descrip   |                           | _                         |
| A - SAE J1939 CA  | ls Diesel        |                           |                           |
| B - USER1 CAN (1  | Volumetric Effic | ciency                    |                           |
| C - USER2 CAN (   | Comment          |                           |                           |
|                   |                  |                           |                           |

## InCarDoc Settings

#### 4.4. «Settings» option

**Settings** option will help you to configure the application.

\* For a quick start it is enough to configure **Wi-Fi** connection, and leave the other settings as default.

For more accurate tuning in **Settings** you can change:

- Wi-Fi Settings input Wi-Fi parameters (see page 7);
- Send log file recording application performance for the developers to send (it is recommended to put a tick, for quick solving of the potential problems).
- Car parameters Car Brand, Model, Year, Engine Capacity (sm3).
- Autoconnection connect to Wi-Fi automatically
- Disable sleeping mode requires Application restart;
  - **Save OBD protocol** the last protocol, which has been successfully connected to (fast connection);
- **Protocol ECU (Autosearch)** it is recommended to set Auto, but if you know the ECU protocol of your car, you can choose from the list;
- **Units:** English (miles/hour) or Metric (km/h);

•

**Reconnection** – connect after connection failed

## InCarDoc OBD Records

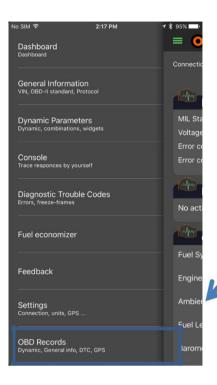

OBD records allows users to record and view information about fueling and maintaince. You need to choose OBD Records in the main screen - Add a new record of maintaince or fueling. Also users can edit their records.

## Questions

#### 1. Does my car support OBD-II standard?

Following factors designate that you car support OBD-II

- 16 pin-out DLC Diagnostic Link Connector of a trapezoidal shape.
- All OBD-II cars have a connector located in the passenger compartment easily accessible from the driver's seat. Check under the dashboard or behind or near the ashtray. All cars built since January 1, 1996 have OBD-II systems.
- read technical documentation of your vehicle (but not in the general direction to the car brand / model!).
- identification plate on the car there may be signs "OBD-II compliant" (supports OBD-II), or "OBD-II certified".

#### 2. Diagnostic connector. What is this? How to find diagnostic connector in the car?

16-pin DLC – Diagnostic Link Connector, usually located in the center of the car. It should be within 16 inches of the steering wheel. The manufacturer can locate the DTL in one of the eight locations defined by EPA. Each pin of the connector has a different purpose. See also the question

#### 3. What is DTC?

OBD-II supports SAE J2012 standard which comprises the corresponding trouble codes - Diagnostic trouble codes (DTC's). The OBD-II codes has united format consisting of a Latin letter and 4 digits (sometimes letters instead).

These codes are used by some manufacturers to identify vehicle problems.

The codes are divided into two groups – generic and extended codes. Generic ones are strictly standardized and their decoding is always the same for all the OBD-II cars, but vehicle manufacturers also may use manufacturer specific DTC codes that are different from the Generic codes – extended codes. Foreign vehicles may also use DTC codes different from the generic DTC codes. It's important to remember that codes depend on the cars construction, model and manufacturer.

## Questions

### 4. How do I connect my mobile device and Application to my car?

- 1. Plug your OBD Wi-Fi Device to your car's OBD2 diagnostic port.
- 2. Start car's engine.
- 3. At your iPhone go to Settings, choose Wi-Fi, V-Gate or Kiwi
- 4. In the case of Bluetooth connection (V-Gate, Kiwi3), make sure that Bluetooth is enabled in the system settings. No additional configuration connection via Bluetooth does not require. For the connection click "Connect" on the main screen of the app.
- 5. For Wi-Fi connection go to the system settings and choose Wi-Fi connection
- **6.** Configure the following information:

IP Address: Static IP Address: 192.168.0.10 Subnet Mask 255.255.255.0 Click device name to set WiFi connection Exit the Settings 1.Go to the InCarDoc Application Choose Settings > IP Address: 192.168.0.10 Port: 35000 Click Save 2.Start your car and see Dynamic Parameters.

#### 5. Fail to set the Wi-Fi connection with the adapter?

- 1. Make sure that, OBD II adapter is plugged correctly, the engine is on and adapter's lamp flashes green.
- 2. Make sure that, you've configured Wi-Fi network correctly (see page 7, paragraph 3).
- 3. Make sure that, that you've configured the InCarDoc app correctly (see page 7).

*If everything mentioned is correct, but there is still no connection, try following: Stop all the apps, go to the Settings > Wi-Fi, restart it and try to run the app ones more.* 

## Questions

# 6. I've got Wi-Fi connection but ECU is not defined, what have I do?

It might be that your car doesn't support OBD II, in this case go to InCarDoc Settings > Send log file (where describe you problem in details, there is a possibility to type in some text before the .txt file) > after that press send and send us the log file. Basing on logging the results we will find the solution for you.

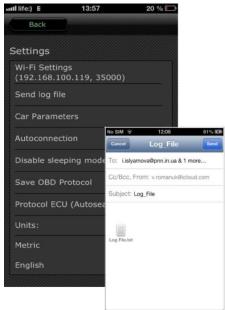

#### 7. Does InCarDoc work with my phone or tablet?

InCarDoc for iPhone requires iOS 8.0 and newer: iPhone 5 - 7, iPod touch.

#### 8. Are there any tips to get the accurate data?

For the data accuracy, we recommend that you avoid simultaneous running multiple programs to read OBD. The driver should insure that there are no other active applications connected to the OBD.

#### 9. What is the principle of the application?

Application reads dynamic and stored parameters of the ECU-compliant (engine control unit) in the vehicles that supports OBD-II standard. Multiple ECU data reading are also available.

#### 10. What parameters I will see using the InCarDoc?

See page **Overview** - A comparative list of all supported parameters and features.

#### 11. How do I upgrade to the InCarDoc Pro-version?

Settings - Buy a PRO version

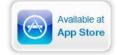

## **Alarm situations**

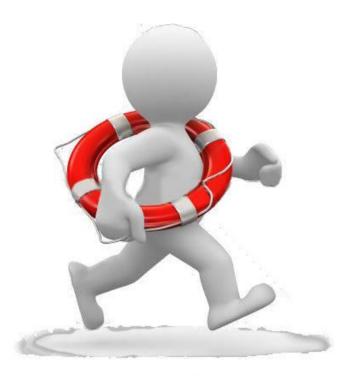

In case of appearing mistakes during the work with **InCarDoc** which are not described in this user's guide, you should contact the staff of PNN, of technical support department.

e-mail: <u>support@incardoc.com</u> tel. +38 044 239 98 97